# How to Pay the Article Publication Charge (APC) for an Open Access Journal Article on Wiley Author Services

REVIEW

Sign in to wileyauthors.com My Dashboard and click ALL ARTICLES MY ARTICLES 12 PUBLISHED ARTICLES ACTION REQUIRED IN PRODUCTION View All Communication History Geo: Geography and Environment 8 Geo Coastal landscape as part of a global ocean: to To make your article open shifts R50 access, click PAY NOW Authory Arms (87) DOX 15.1002/gen2.3000 **Publication status** Please sign your license for your article to be published. You **must** pay your open access Article Publication Charge (APC) prior to Please make your open access payment for your article to publication – we will send you email reminders More Actions EMAIL HISTORY MAKE VIDEO ABSTRACT

**PAYMENT** 

CONFIRMATION

# **OPEN ACCESS QUOTE**

INITIATE

The currency given is based on what information was provided during manuscript submission

Open Access Quote

Article Publication Charge
Discount (0%)
Total Amount

#### **PAYMENT METHOD**

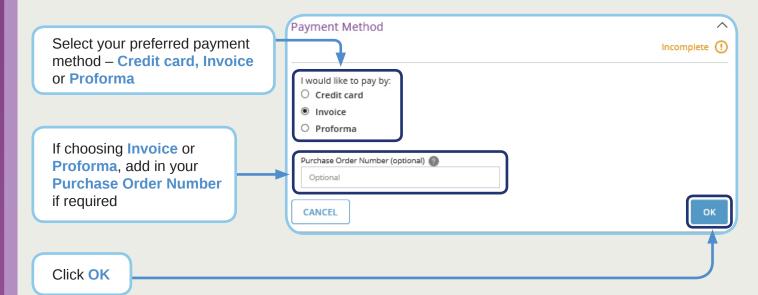

## **BILLING INFORMATION**

Add your Billing Information - it may be autocompleted from the submission details and will include your institution/funder you indicated

Update details as required. For any assistance, please visit wileyauthors.com/help

Ensure all fields are completed and click **OK** 

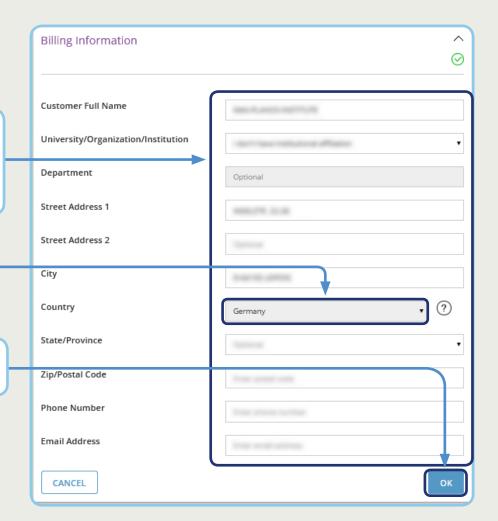

#### **VAT/TAX EXEMPTION DETAILS**

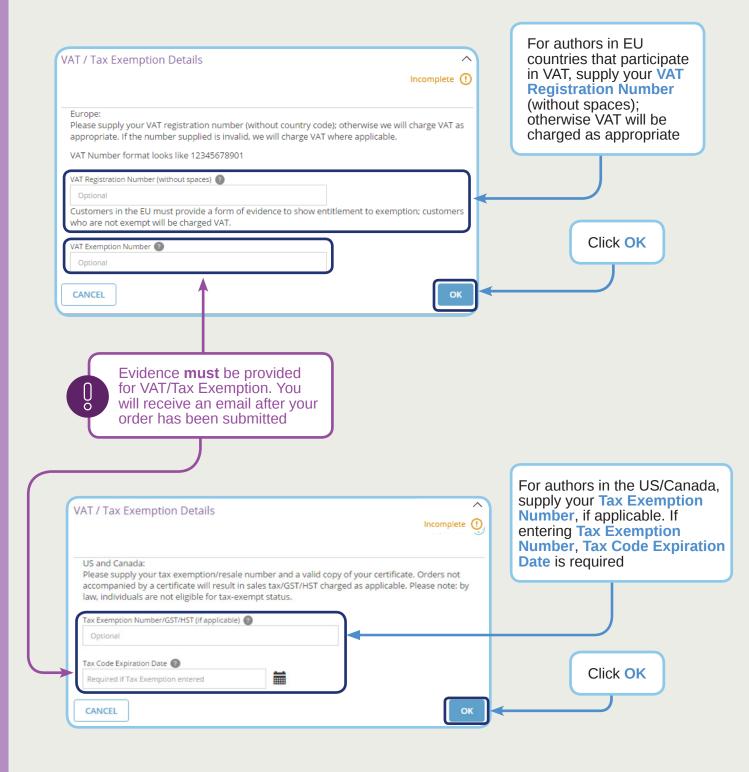

# **READY TO SAVE AND PREVIEW**

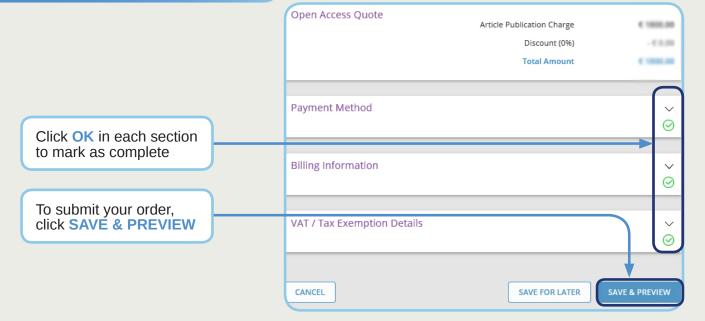

INITIATE

**REVIEW** 

**PAYMENT** 

CONFIRMATION

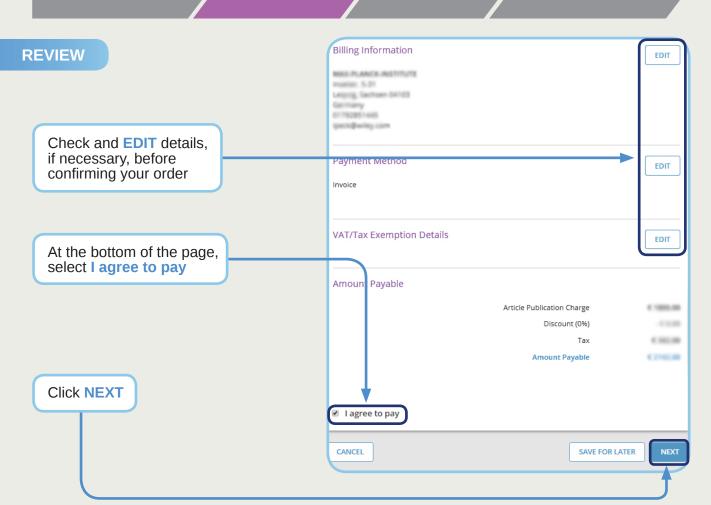

INITIATE

REVIEW

**PAYMENT** 

CONFIRMATION

# **PAYMENT BY CREDIT CARD**

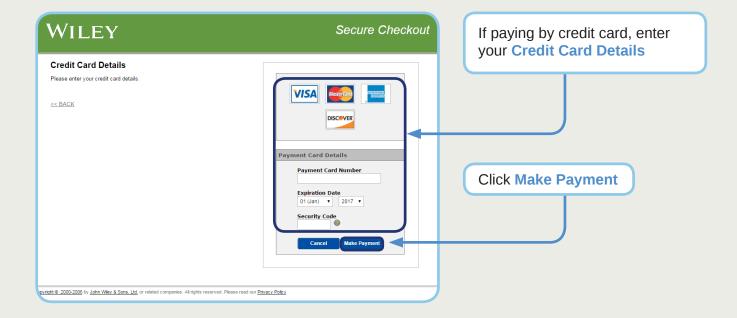

INITIATE

REVIEW

**PAYMENT** 

CONFIRMATION

# **VIEW INVOICE**

If paying by invoice, you will move directly to the Confirmation page and receive the invoice by email. You can also access it once it is available on My Dashboard under VIEW INVOICE

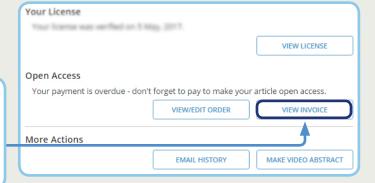

## **CONFIRMATION AND SUPPORT**

- ✓ A copy of your Open Access payment will be sent by email
- ✓ A copy is also available to view on My Dashboard
- Contact us for any help at wileyauthors.com/help
- Check out what other actions are waiting for you on My Dashboard

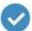

Thank you.

Thank you for submitting your order. If you have any questions, please reach out to us at wileyauthors.com/help

**BACK TO DASHBOARD** 

Discover your Wiley Author Services Dashboard: authorservices.wiley.com/index.html#dashboard